#### V Age Network 田園都市交流会

# パソコン安全運転法

2003 年 6 月10日 川崎市民プラザ

話題提供: 齋田 洋一 <y-saida@kanagawa.email.ne.jp>

# パソコン安全運転の必要性 パソコン安全運転の必要性

#### 殆どのウインドウズ系パソコンには "ユーザの情報資 産を守る"ことへの配慮が欠落している。

#### •Windows Me 以前のハングアップ/クラッシュの頻発 •システムとユーザデータを同じ記憶メディア上に同居 させると言う危険な設定 •次から次へと露呈するセキュリティーホール

#### 自衛策なしでパソコンを使うのはヘッドライトがな い車で夜道を走るようなもの。

# 命だけはお助け!

パソコンに入っている物で大切なのは何?

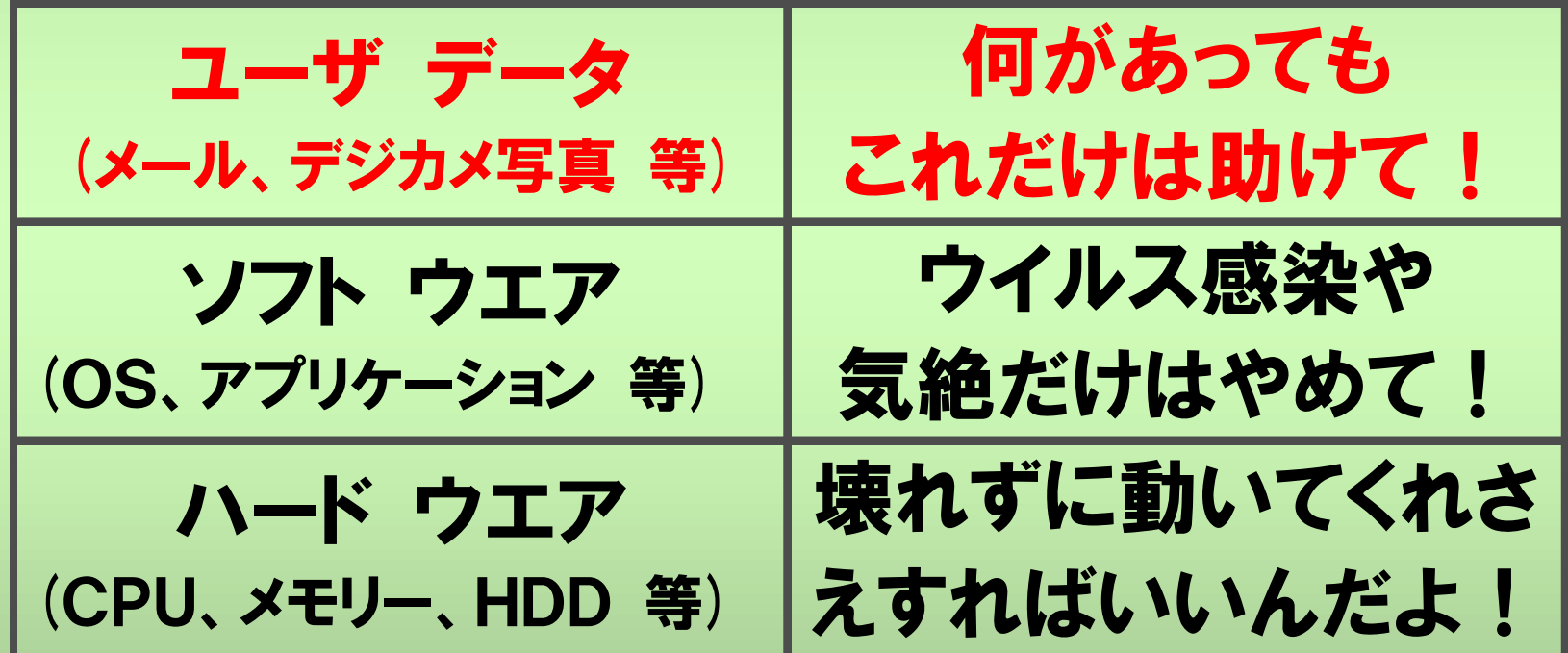

### My Document をシステムディスク から切り離して安全圏へ!

- $\bullet$  ユーザデータの多くは**C**ドライブに設けられ た **My Document (My Pictures)**フォルダに収 容される。
- $\bullet$  ユーザデータを分離すればシステムディス クが壊れても助かるようになる。
- ウイルスなどでシステムリカバリーをして もユーザーデータは無傷で保持される。

### ハードディスクの パーティションを切り分ける

- $\bullet$  ハードディスクをソフト的に区分し、見掛 け上別個のハードディスクを作り出す。
- $\bullet$  作り出したディスクドライブをユーザーデー タ収容専用のドライブにする。
- $\bullet$  システムイメージ ファイル(後述)の収容場 所としても利用可能。

### パーティション切り分けの手順 パーティション切分けは50-50が基本 1)ディスクをクリーンアップする。 恩恵 - ディスクスペースが広がる ファイルへのアクセスが早くなる 2)ディスクエラーのチェックと修復をする。

3)ディスクの最適化(Defragmentation=細切れファ イルの整理取りまとめ)をする。

〔これらの整理整頓は日常の使用でもPCの体調維持に有効〕

## ハードディスクの検査と整頓

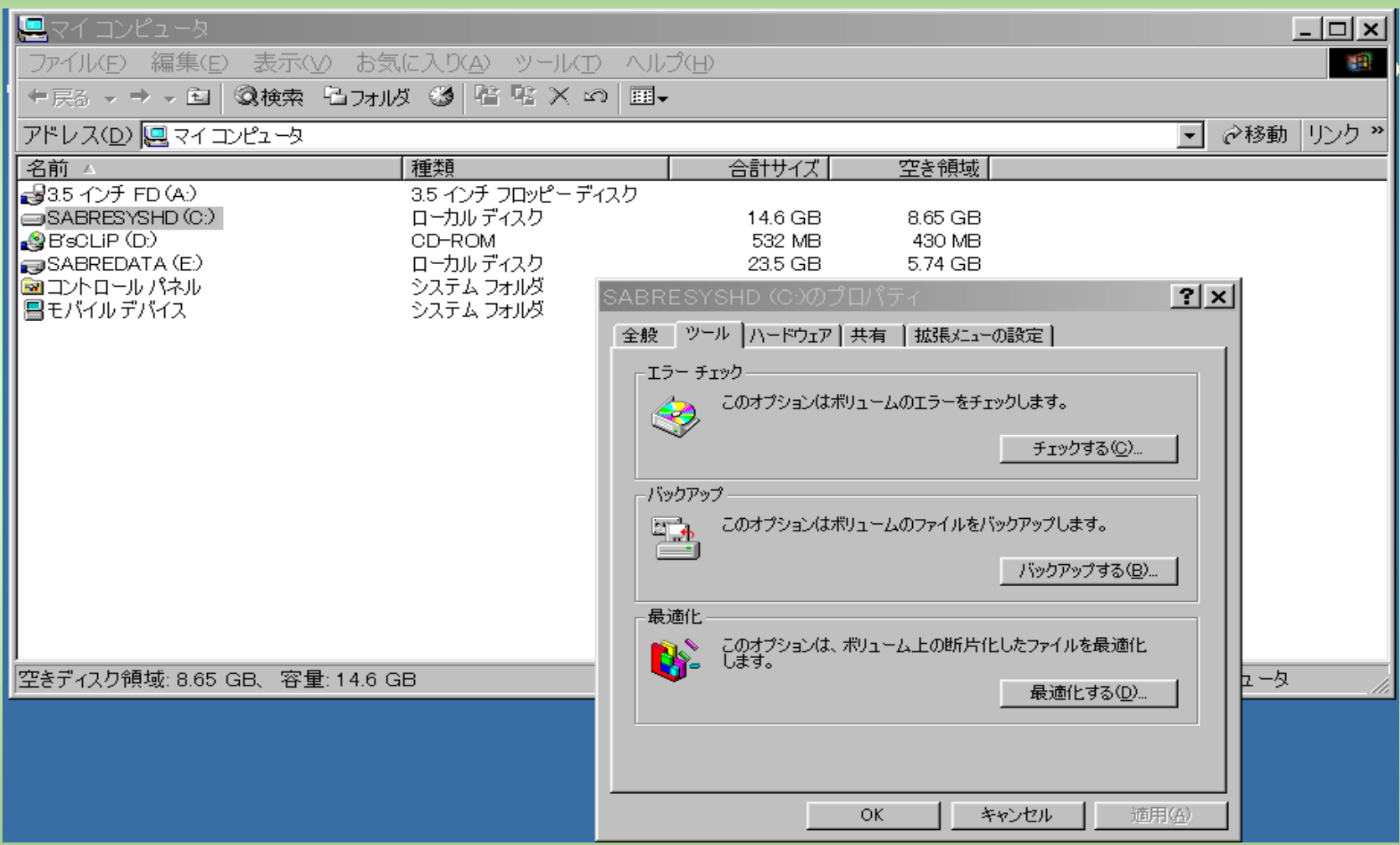

## パーティション切り分けツール

Windows 標準ツール(マイコンピュータを右クリック -管理(G) -ディス クの管理) があるがディスクの内容が消去されてしまう。

**(http://www.cty-net.ne.jp/~i-mura-1/pc/part\_nt.html)**

既存システムを保存できるパーティションツール

1) Partition Magic (V8.0) - この種ツールの元祖で完成度が高い。

ネットジャパン社 **(http://www.netjapan.co.jp)**

2) **PARTITION MASTER 2002** - **DOS**コマンドなしで使える特長。

メディアヴィジョン社 **(http://www.mvi.co.jp/)**

3) 類似ツールの情報の所在

**http://www.vector.co.jp/vpack/filearea/win95/util/boot/index.html**

#### パーティション切り分け **(**PQ Magic 7.0j の起動画面**)**

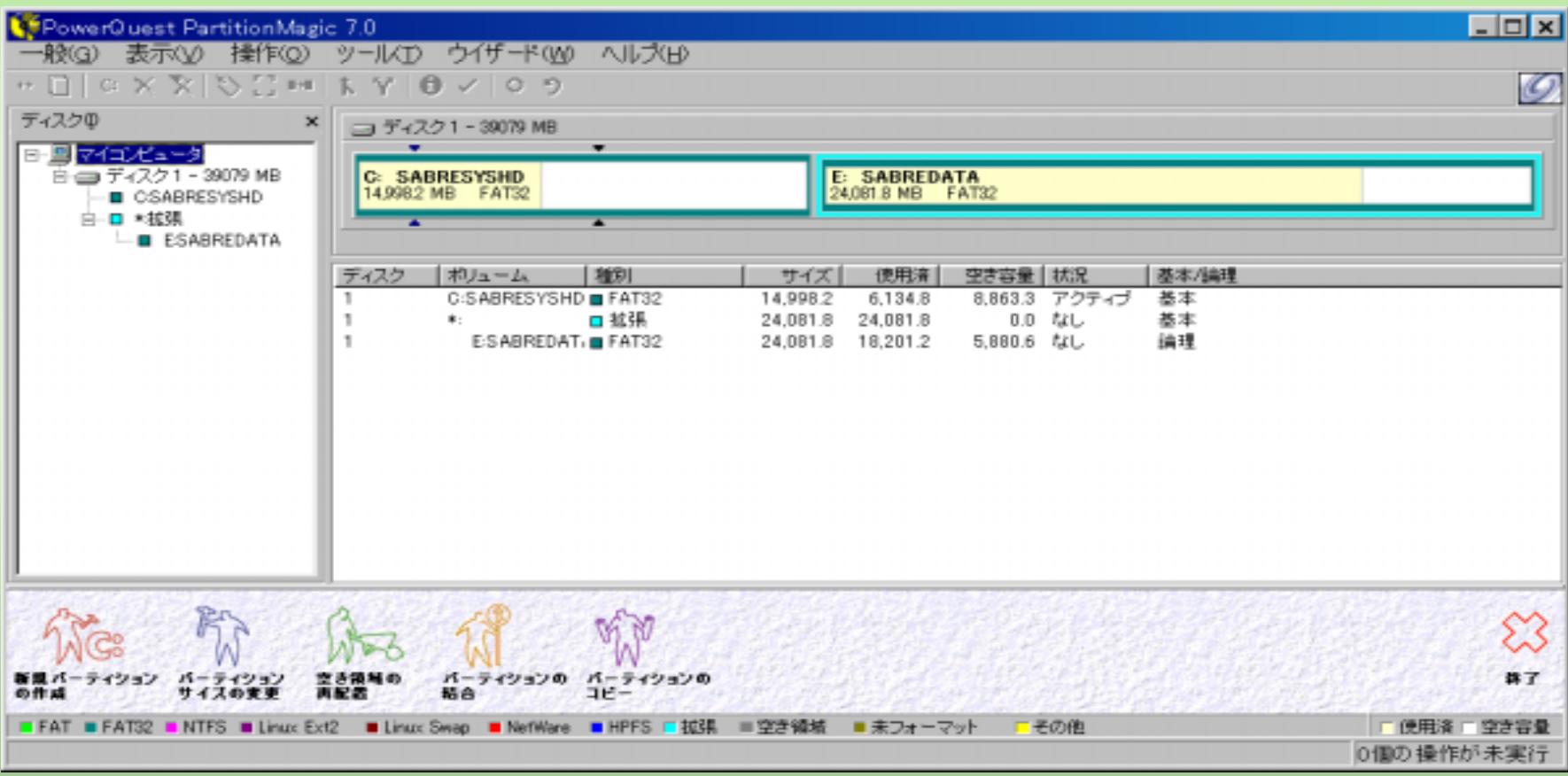

# ユーザデータの引っ越し

- • 新たに作成されたドライブ(例えば D:¥)に C:¥My Document をそっくりコピーする。
- マイドキュメントのリンク先を変更する。 デスクトップのマイドキュメントアイコンを右ク リックし、

プロパティで、

ターゲットを新しくコピーした

D:¥My Document フォルダーに変更する。

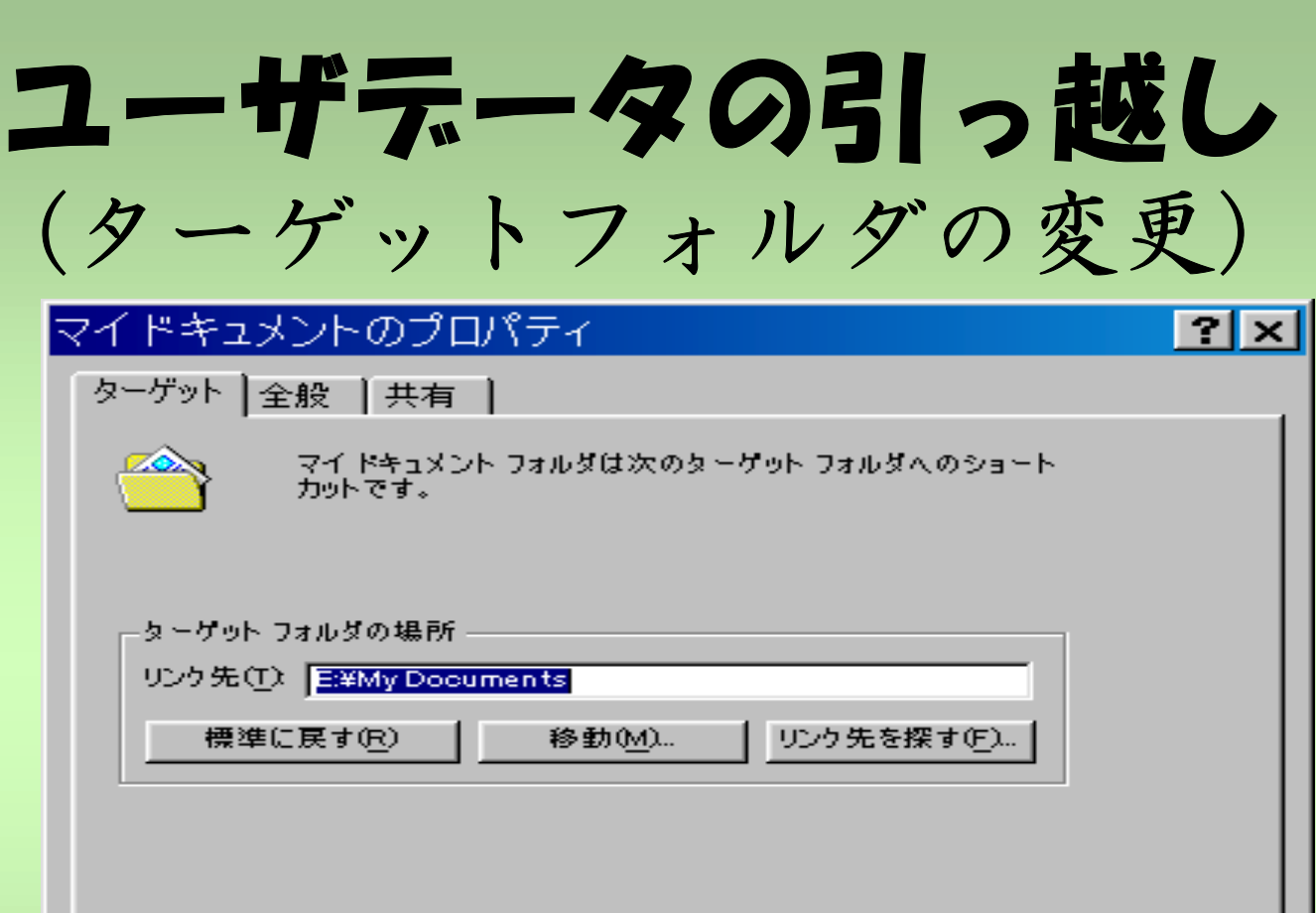

キャンセル

### そのほかの重要な個人データ**(1)**

Outlook Express  $\times -\nu(1)$ 

• ツール(T) -オプション(O) -メンテナンス -保存フォルダに保存 場所の情報がある。

Windows2000pro では

**C:¥Documents and Settings¥UserName¥Local Settings¥Application Data¥Identities¥{490E72C9-5807-41B4-B74F-1E53E185AB34}**

**¥Microsoft¥Outlook Express**

Windows98SE では

**C:¥WINDOWS¥Application Data¥Identities¥{332EDE40-88A4-11D3- 96CD-E7CF7840A32B}¥Microsoft¥Outlook Express**

• フォルダ内の全てのファイルを別の場所にバックアップする。

#### そのほかの重要な個人データ**(2)**

- Outlook Express  $\times -\nu(2)$ 1)発信メールは自分に CC(又はBCC) する。 2)ツールを使ってテキスト形式に変換して 保存する。
- その1: Outlook Express テキスト化ツール 【DbxConv】 添付ファイルの一括抽出やアドレス抽出もできる

シェアウェア 1,200円 (作者:藤井 卓哉)

http://www.vector.co.jp/soft/win95/net/se235777.html

#### そのほかの重要な個人データ**(3)**

- Outlook Express  $\times -\nu(3)$
- • その2: 汎用メール分割移行ツール 「MailExp」
	- やや古い定番汎用ツールだが WindowsXP でも使える模様。 フリーウェア (作者:野元 真)
		- http://www.digico-m.com/shin1/

作者によるサポートは行われていないが

http://www.digico-m.com/shin1/support/minibx.cgi?newflg=on にユーザーBBSがあって利用上の情報が得られる。

#### そのほかの重要な個人データ**(4)**

- Internet Explorer のお気に入り **"**お気に入り**"** のフォルダーの中身をまるご<sup>と</sup> コピーしてバックアップ。
- WindowsXP, 2000 では **C:¥Documents and Settings¥UserName¥Favorites**
- Windows Me, 98 では **C:¥windows¥Favorites**

#### そのほかの重要な個人データ**(5)**

- **Outlook** 予定表のデータ**(outlook.pst)**
	- **Windows XP, 2000** では **C:¥Documents and Settings¥UserName¥Local Settings ¥Application data¥Microsoft¥Outlook**
	- **Windows 98** では

**C:¥Windows¥Local Settings¥Application Data¥Microsoft¥Outlook**

フォルダ内にあるすべてのファイルを適当な所にコピーしてバッ クアップ。

#### ユーザデータ バックアップ ツール

- **Copyto Synchronizer (Ver.2.73j)** プレビュ<sup>ー</sup>確認機能を備えたバックアップ/ミラー リングソフト。
	- シェアウェア 500円 (作者: kish さん)

**http://www.ne.jp/asahi/cool/kish/index-j.html**

## Copyto Synchronizerの概観

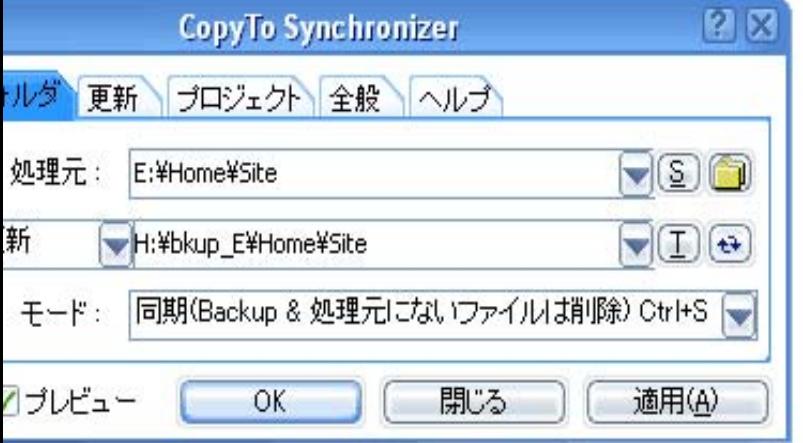

この画面はStyle XP(TGT Soft LLC)を使用してWindows XPの外観を変更しています。

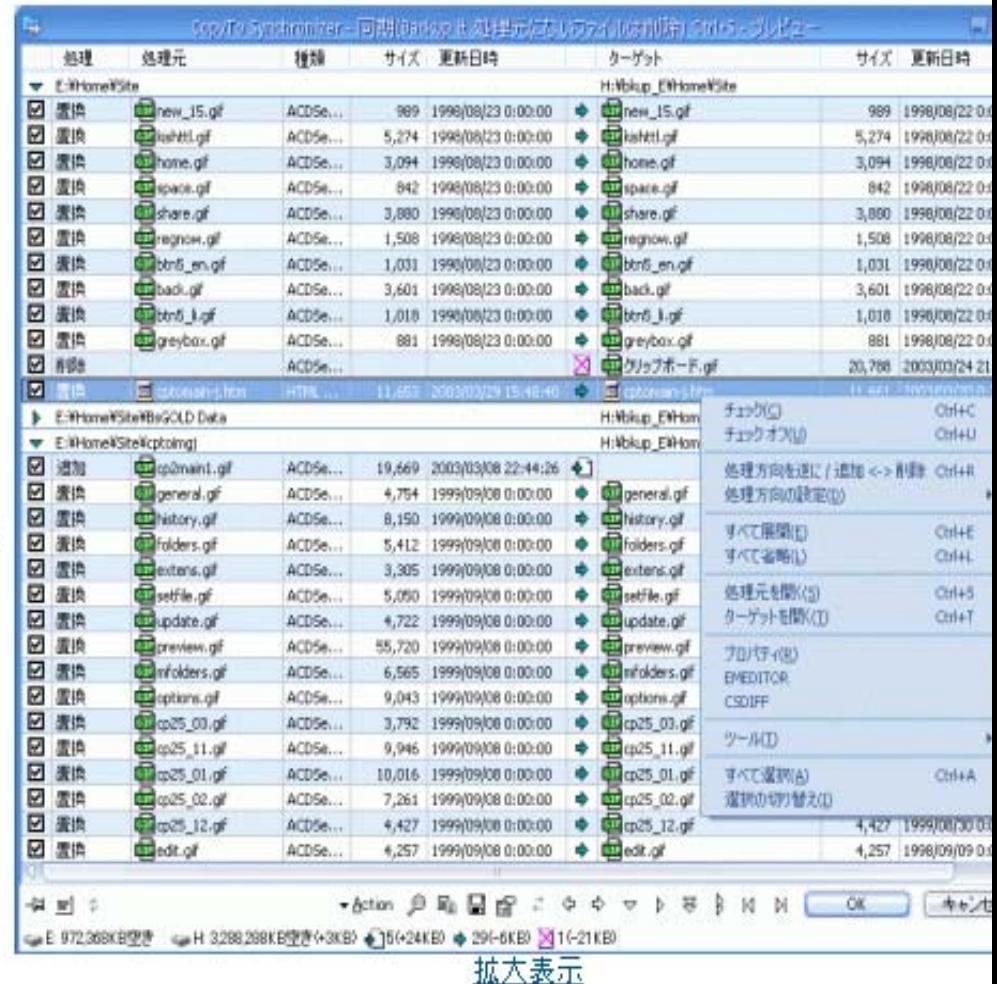

### 自分用にカスタマイズした システム環境全体の復旧法

- • 別パーティションにシステムドライブのイメー ジを保存して置く。
- • **Drive Image2002 (NetJapan)**など、イメージ 作成ツールを利用。
- $\bullet$  予め作成しておいた緊急起動ディスクを使っ て別 **OS** で立ち上げ、システムイメージを書 き戻す。
- •ハードディスクの交換も可能となる。

# Drive Image2002 の起動画面

#### PowerQuest Drive Image 2002

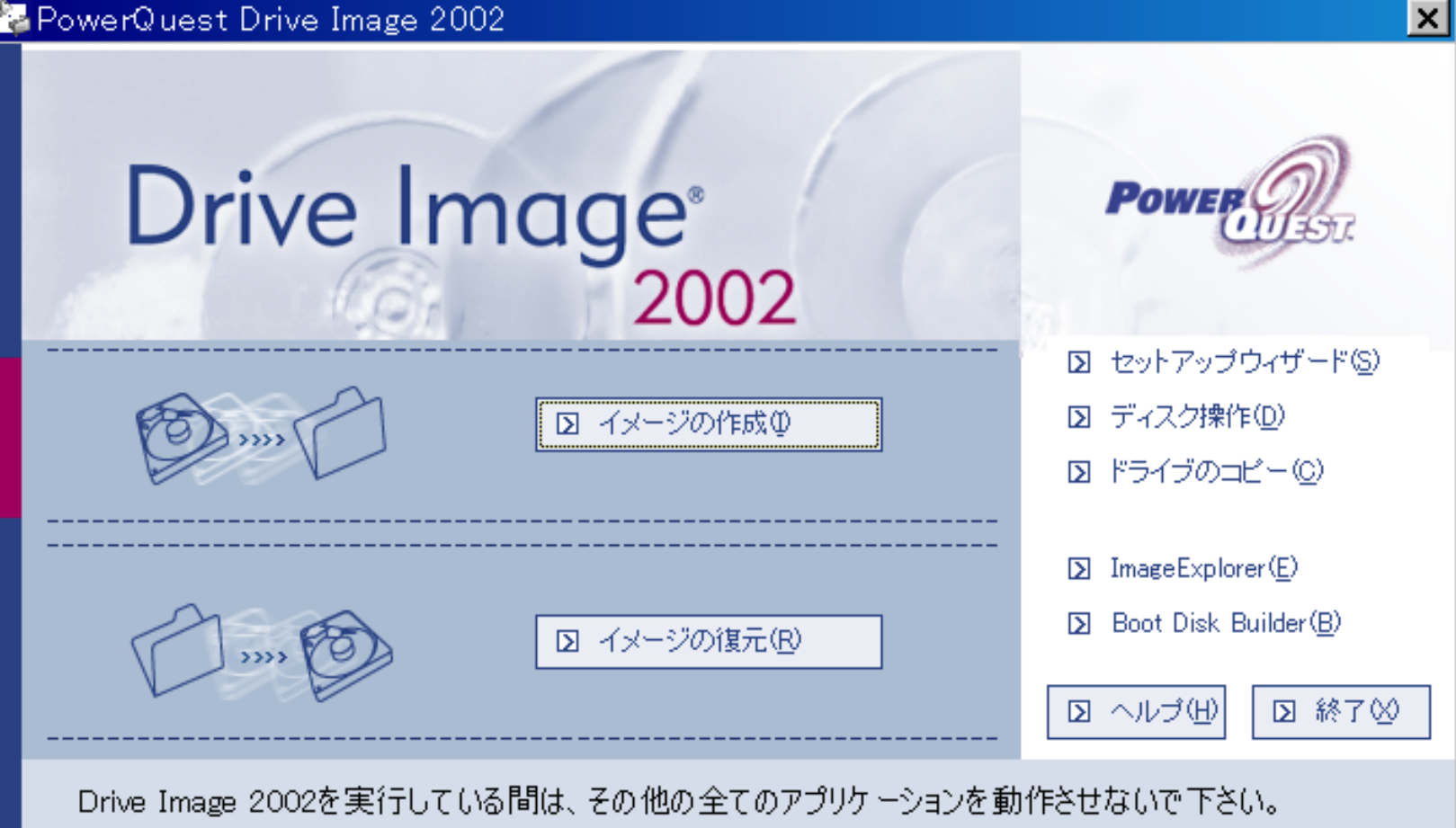

# 古いパソコンの活用**(1)**  $1+1>2$

- **Windows98**以降だったら買い換えた時に廃棄せず、 新旧の**PC**を **LAN** で繋ぐ**(**型落ち**/**中古品の活用**)**。
- •体感的には3~4倍の効用が得られる。
- •用途を分担して使い分ける **(**画像**/**インターネット**)**。
- • 使わないソフトはアンインストールして共有フォ ルダー用のスペースを明け、随時ユーザデータを バックアップする**(**安全策として最高**)** 。
- クリップデータ転送ツールなどを活用して**2**台を 連携させて使うと非常に便利。

### 古いパソコンの活用**(2)** (クリップボード連携ツールの実例)

#### **1) Clipboard Forwarder Ver.0.90**

フリーウエア

LANで接続されているパソコン同士でクリップボー ドの中味を送受信できる。

**http://www.nifty.com/download/win/util/clipbrd/index3\_04.htm**

#### **2) LAN**クリップボード **Ver.3.15**

シェアウェア 800円 (作者:Team Quickware) 4台までのPCのクリップボードをLANで共有。 **http://www.vector.co.jp/soft/win95/util/se065544.html**

# パソコン安全運転法のまとめ

ほとんどのパソコンメーカはセールスポイントにし 難いユーザテータ保全に対する考慮をしていない。

現状では必要な情報とツールを各自捜し出して自分の情報資 産を自衛するしかない。

独立したデータ貯蔵庫を設け、ユーザ データをシステムから 隔離する。

できうれば別のPCとLANを組み、相互バックアップ体制 を築く(外付ドライブでも可能) 。

独自にカスタマイズしたシステム環境の復元まで可能なバッ クアップができれば大安心(外付ドライブでは困難)。

#### おわり